# Pug Challenge Americas 2011

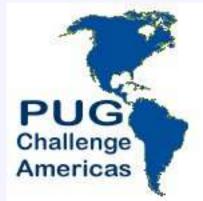

# GUI for .Net Frameworks Inheritance and ABL Centric Controls

Presented by: Mike McMillan

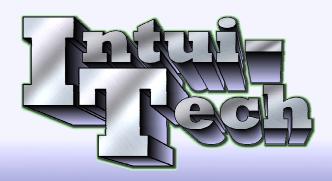

Intui-Tech.com

# Topics, eh

- Inheritance
  - Things you should know
  - How to implement
- Custom Controls
  - Why Microsoft Native Controls?
  - ABL Centric Ideas

# Inheritance

- Is it supported?
  - Not really Design Time Only
    - Visual Designer = Visual Studio
    - Control Properties are replicated in Form or Control
    - Visual Studio has annotations Designer does not
    - Annotations on roadmap for Open Edge Development

- Bloated Deployment
  - Images embedded redundantly in \*.resx file

### Button Example – btnAdd.cls

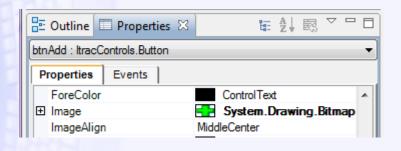

```
METHOD PRIVATE VOID InitializeComponent( ):
THIS-OBJECT:Image = CAST(resources:GetObject("$this.Image"), System.Drawing.Image).
```

- Bloated Deployment
  - Images embedded redundantly in \*.resx file

Button Example – MyButtonWindow.cls

- Bloated Deployment
  - Images embedded redundantly in \*.resx file

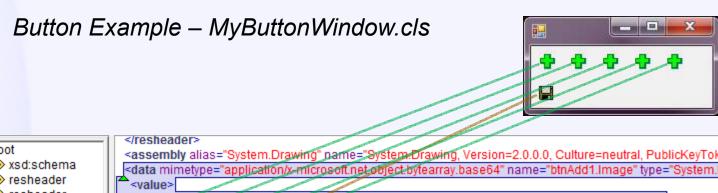

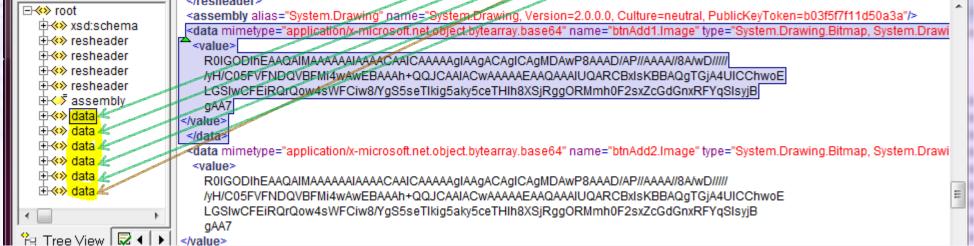

Inheritance goes away

Button Example – MyButtonWindow.cls

- Inheritance goes away
  - What if I need to change the class?

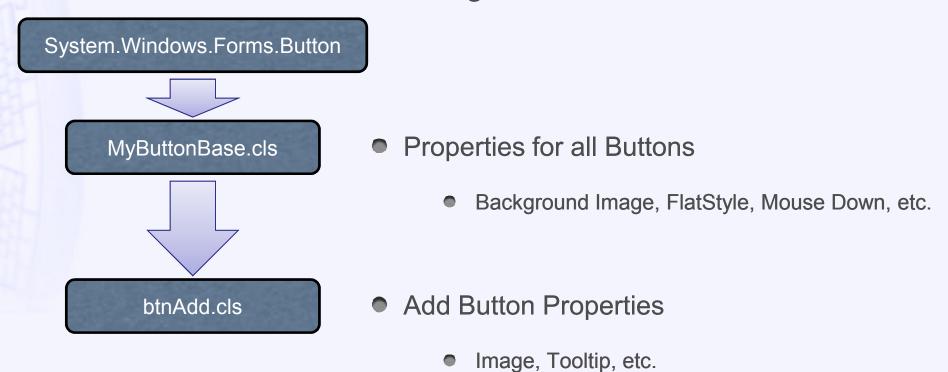

- Inheritance goes away
  - What if I need to change the class?

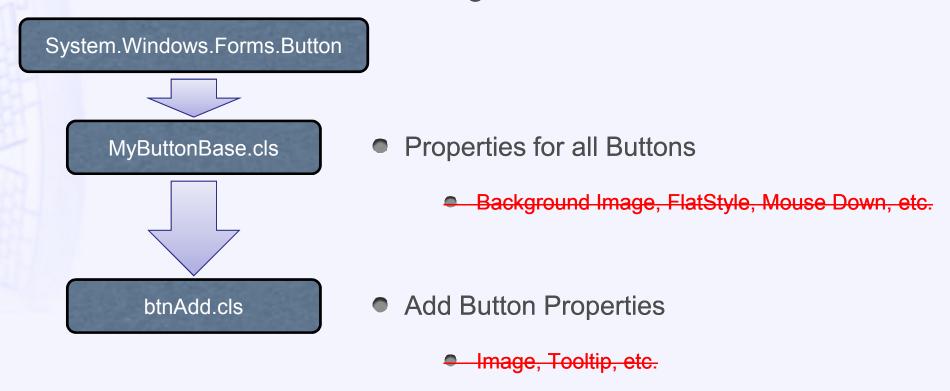

- Inheritance goes away
  - It is all embedded into the form

### Button Example – MyButtonWindow.cls

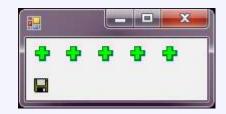

```
METHOD PRIVATE VOID InitializeComponent( ):
 @VisualDesigner.FormMember (NeedsInitialize="true").
   THIS-OBJECT:btnAdd1 = NEW ItracControls.Button.btnAdd().
   THIS-OBJECT: SuspendLayout().
THIS-OBJECT:btnAdd1:BackColor = System.Drawing.Color:Transparent.
THIS-OBJECT:btnAdd1:FlatAppearance:BorderColor =
System.Drawing.Color:LightGray.
THIS-OBJECT:btnAdd1:FlatAppearance:BorderSize = 0.
THIS-OBJECT:btnAdd1:FlatStyle = System.Windows.Forms.FlatStyle:Flat.
THIS-OBJECT:btnAdd1:Image = CAST(resources:GetObject("btnAdd1.Image"),
                                                      System.Drawing.Image).
THIS-OBJECT: btnAdd1:Location = NEW System.Drawing.Point(2, 2).
THIS-OBJECT:btnAdd1:Name = "btnAdd1".
THIS-OBJECT: btnAdd1: Size = NEW System. Drawing. Size (25, 25).
THIS-OBJECT: btnAdd1: TabIndex = 0.
THIS-OBJECT:btnAdd1:UseCompatibleTextRendering = TRUE.
THIS-OBJECT:btnAdd1:UseVisualStyleBackColor = FALSE.
```

- The Progress Workaround
  - 1. Set properties in method outside of InitializeComponent

Button Example – MyButtonBase.cls

```
METHOD PUBLIC VOID InitializeCustom ( ):
    THIS-OBJECT:TEXT = ''.
    THIS-OBJECT:BackColor = System.Drawing.Color:Transparent.
    THIS-OBJECT:FlatAppearance:BorderColor = System.Drawing.Color:LightGray.
    THIS-OBJECT:FlatAppearance:BorderSize = 0.
    THIS-OBJECT:FlatStyle = System.Windows.Forms.FlatStyle:Flat.
    THIS-OBJECT:Size = NEW System.Drawing.Size(25, 25).
    THIS-OBJECT:UseVisualStyleBackColor = FALSE.
END METHOD.
```

#### Button Example – btnDelete.cls

```
METHOD OVERRIDE PUBLIC VOID InitializeCustom():
    DEFINE VARIABLE vImage AS System.Drawing.Image NO-UNDO.

SUPER:InitializeCustom().
THIS-OBJECT:SetToolTip("Delete Me Baby").
    vImage = System.Drawing.Image:FromFile("img\Deleterec.gif").
THIS-OBJECT:IMAGE = vImage.
END METHOD.
```

- The Progress Workaround
  - 2. Call it at run time

### Button Example - Run MyButtonWindow.cls

```
DEFINE VARIABLE wWindow AS CLASS ItracControls.Window.

wWindow = NEW MyButtonWindow().

wWindow:InitializeCustom().

WAIT-FOR System.Windows.Forms.Application:Run (wWindow).
```

### Button Example – MyButtonWindow.cls

```
METHOD OVERRIDE PUBLIC VOID InitializeCustom():
    SUPER:InitializeCustom().
    THIS-OBJECT:btnDelete1:InitializeCustom().
END METHOD.
```

### The Progress Workaround

### 2. Call it at run time

Button Example – Run MyButtonWindow.cls Or better yet....

```
DEFINE VARIABLE wWindow AS CLASS ItracControls.Window.

wWindow = NEW MyButtonWindow().

wWindow:InitializeCustom().

WAIT-FOR System.Windows.Forms.Application:Run (wWindow).
```

### Or better yet.... MyWindowBase.cls

```
METHOD PUBLIC VOID InitializeCustom ( ):

DEFINE VARIABLE intCount AS INTEGER NO-UNDO.

DEFINE VARIABLE intLoop AS INTEGER NO-UNDO.

DEFINE VARIABLE objControl AS CLASS System.Windows.Forms.Control NO-UNDO.

intCount = THIS-OBJECT:Controls:Count.

DO intLoop = 0 TO intCount - 1:
   objControl = THIS-OBJECT:Controls:Item[intLoop].
   DYNAMIC-INVOKE (objControl, 'InitializeCustom') NO-ERROR.

END.

END METHOD.
```

- The Progress Workaround
  - 3. What's the down side?
    - You loose WYSIWYG functionality at development time

#### **Development**

with customization

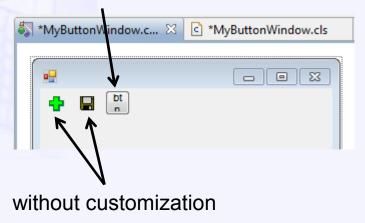

#### **Run Time**

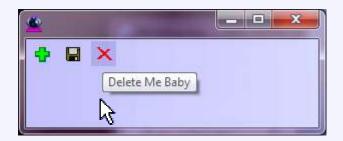

Demo

# **Custom Controls**

- Why?
  - Protect your application
  - You don't know what may change for your App

Do it even if you think you don't need to

- Microsoft Native vs. 3<sup>rd</sup> Party Controls?
  - Easier to work with the fundamentals
  - What is the 3<sup>rd</sup> party's future
  - You say when and how to change the look/behavior
  - More Updates, More Often

The Datagrid

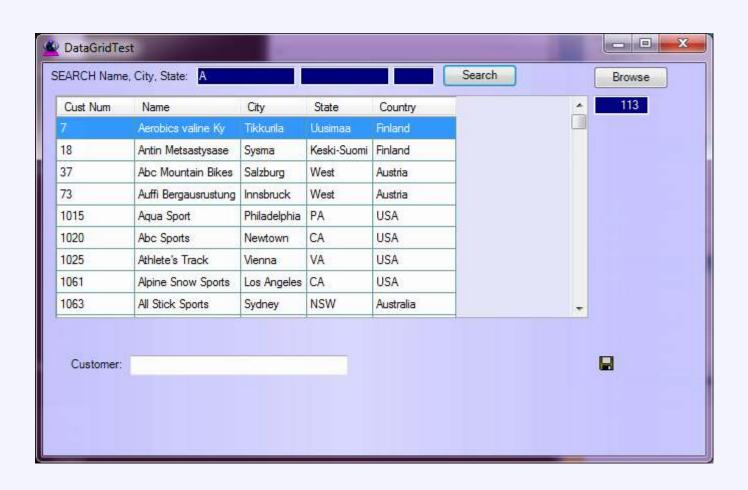

### The Datagrid

- Hide and Display Columns
- Change Column Order
- Resize with container
- Multi column sort
- Query

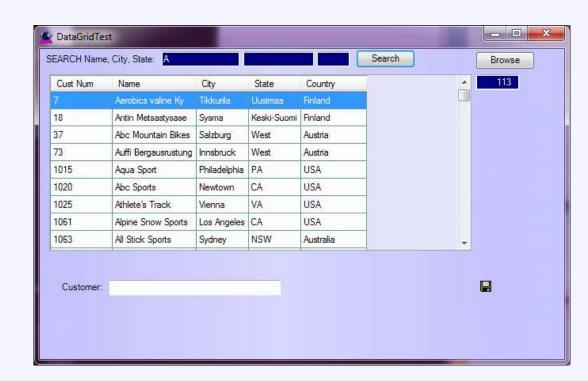

- The Datagrid
  - X Hide and Display Columns
  - ✓ Change Column Order
  - Resize with container
  - X Multi column sort
  - X Query

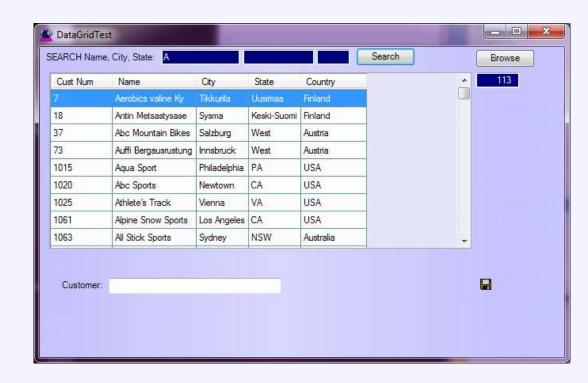

- The Datagrid
  - Hide and Display Columns
  - Multi column sort

Demo

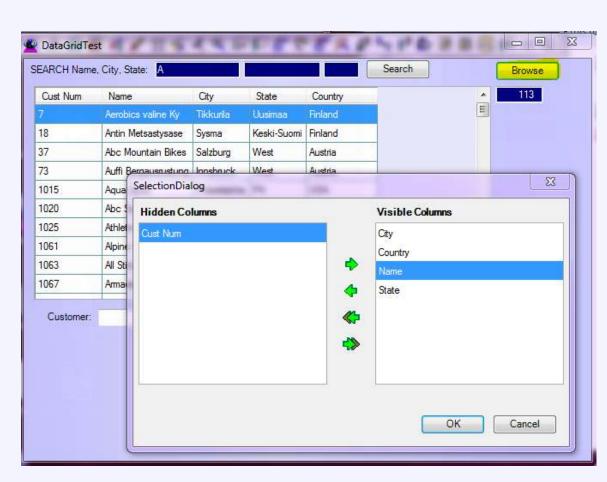

- The Datagrid
  - Query

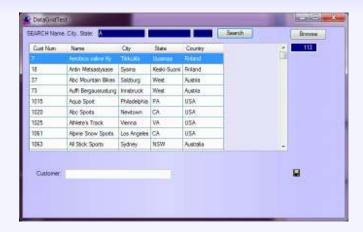

#### Required Properties/Methods

#### Refresh/Open the Grid's query

```
dataGrid1:OpenTheQuery().
```

### The Datagrid

Query Other Properties

```
/* HiddenFields MUST be set before InitializeGrid is called */
DEFINE PUBLIC PROPERTY HiddenFields AS CHARACTER NO-UNDO
/* HiddenFieldsUser MUST be set before InitializeGrid is called */
/* User Hidden fields
DEFINE PUBLIC PROPERTY HiddenFieldsUser AS CHARACTER NO-UNDO
/* HiddenFields is converted to HiddenFieldsRT at run time
/* This is what is hidden at run time System + User
DEFINE PRIVATE PROPERTY HiddenFieldsRT AS CHARACTER NO-UNDO
/* ColumnWidthUser MUST be set before InitializeGrid is called */
DEFINE PUBLIC PROPERTY ColumnWidthUser AS CHARACTER NO-UNDO
/* ColumnOrderUser MUST be set before InitializeGrid is called */
DEFINE PUBLIC PROPERTY ColumnOrderUser AS CHARACTER NO-UNDO
/* Query result count
DEFINE PUBLIC PROPERTY RecordCount AS INTEGER INITIAL 0 NO-UNDO
/* Current Sort
DEFINE PUBLIC PROPERTY SortFieldList AS CHARACTER NO-UNDO
/* Delimited pairs When selecting pos 1 sort on pos 2
DEFINE PUBLIC PROPERTY SortXreferenceList AS CHARACTER NO-UNDO
/* WHERE clause criteria
DEFINE PUBLIC PROPERTY WhereClauseFilter AS CHARACTER NO-UNDO
```

### CRUD

- The Panel: The .Net "Data Viewer"
- No data binding... No worries

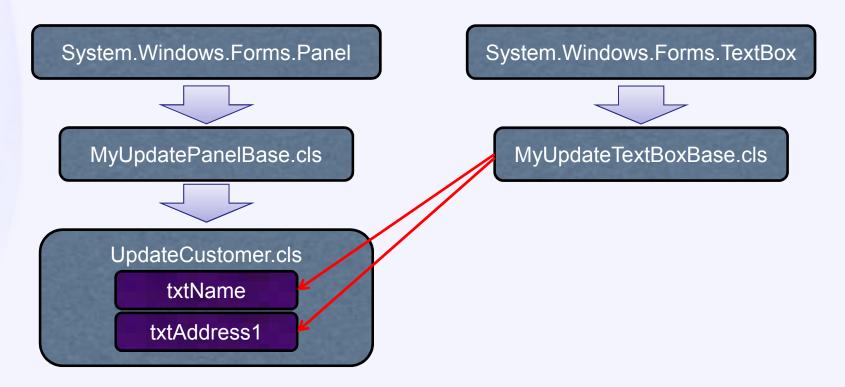

- CRUD
  - The Panel as the .Net "Data Viewer"
  - No data binding... No worries

DEFINE PUBLIC PROPERTY UpdateBuffer AS HANDLE NO-UNDO

METHOD PUBLIC VOID SetUpdateBuffer (INPUT phdlBuffer AS HANDLE):

MyUpdatePanelBase.cls

MyUpdateTextBoxBase.cls

txtName
txtAddress1

### CRUD

No data binding... No worries

MyUpdatePanelBase.cls

```
METHOD PUBLIC VOID SetUpdateBuffer(INPUT phdlBuffer AS HANDLE):

UpdateBuffer = phdlBuffer.
gintCount = THIS-OBJECT:Controls:Count.

DO gintLoop = 0 TO gintCount - 1:
    gobjControl = THIS-OBJECT:Controls:Item[gintLoop].

DYNAMIC-INVOKE (gobjControl, 'SetUpdateBuffer', UpdateBuffer) NO-ERROR.
END.

UpdateCustomer.cls
txtName

txtAddress1
```

### CRUD

No data binding... No worries

<Object-Name> = [txt] + <Buffer-Field-Name>

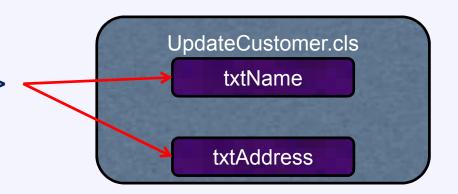

MyUpdateTextBoxBase.cls

METHOD PUBLIC VOID UpdateTextBox\_TextChanged(INPUT sender AS System.Object, INPUT e AS System.EventArgs):

UpdateBuffer:BUFFER-FIELD(BufferFieldName()):BUFFER-VALUE = THIS-OBJECT:TEXT NO-ERROR.

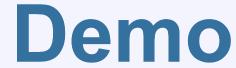

- CRUD
  - Formats and Masking
    - Set Field Format & Set Mask

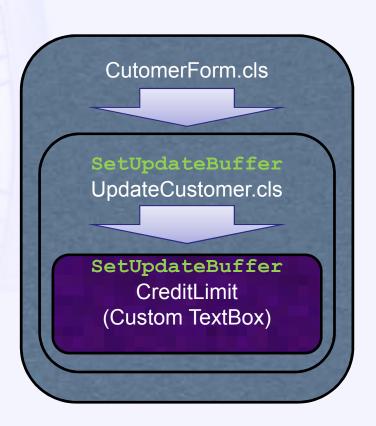

DEFINE PUBLIC PROPERTY FORMAT AS CHAR....

DEFINE PUBLIC PROPERTY LegalChars AS CHAR....

### CRUD

- Formats and Masking
  - Use Format & Set Mask

```
METHOD PRIVATE VOID UpdateTextBox_KeyPress
  (INPUT sender AS System.Object, INPUT e AS System.Windows.Forms.KeyPressEventArgs):

IF         LegalChars > ''
         AND NOT CAN-DO (LegalChars,e:keychar) THEN DO:
        e:keychar = ''.
        RETURN.
        END.

IF CAN-DO('DECIMAL,INTEGER',THIS-OBJECT:DATA-TYPE) THEN DO:
        /* manipulate the input and assign gdecNewDecimalValue */
THIS-OBJECT:TEXT = STRING(gdecNewDecimalValue, THIS-OBJECT:FORMAT).
        e:keychar = ''.
END.
```

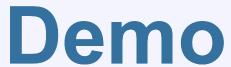

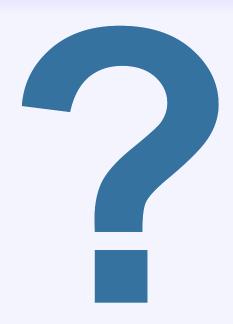

Mike McMillan

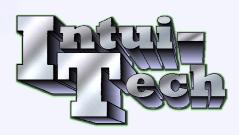

PugChallenge@Intui-Tech.com

# Thanks a lot, eh

- Special thanks to....
  - Brian Maher
  - Shelley Chase
  - Peter Judge

Mike McMillan

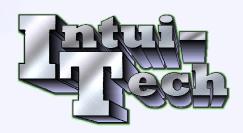

PugChallenge@Intui-Tech.com